## **COMMENT VERIFIER LA VERSION DU LOGICIEL INSTALLÉE**

- Paramètres
- A propos du téléphone
- Numéro de build (le numéro de version du logiciel correctif est **ECHO\_STAR\_PLUS\_V02\_20180307**)

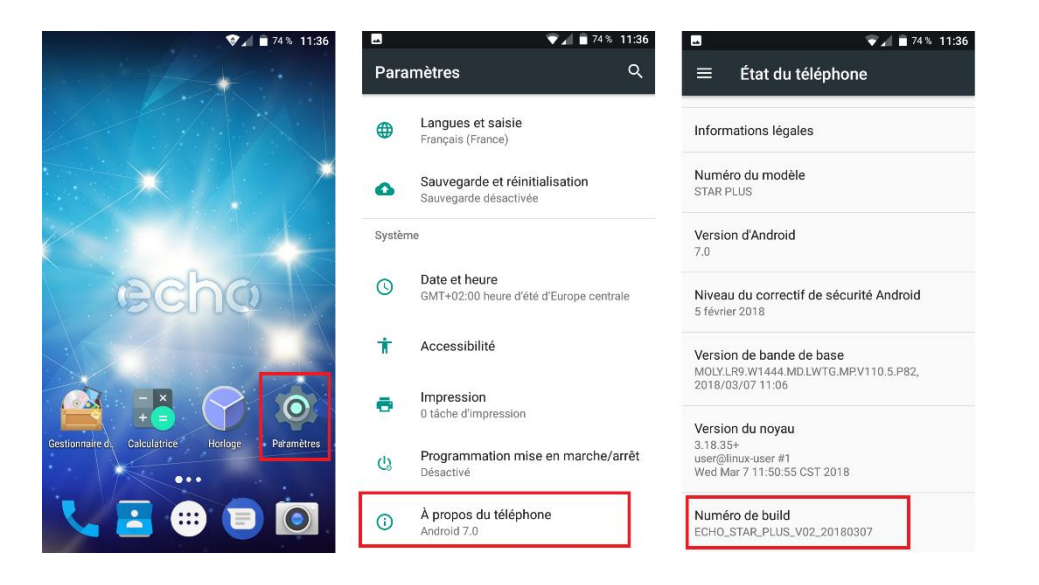

## **COMMENT INSTALLER LA MISE A JOUR FIRMWARE**

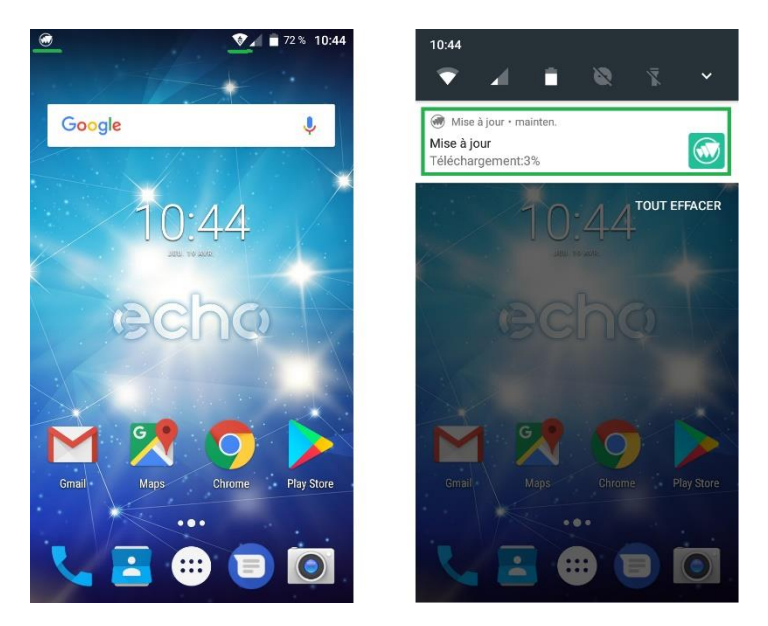

Pour garantir la mise en conformité complète sur l'ensemble du parc, nous avons rendu l'installation de ce logiciel automatique. Celle-ci est proposée à l'utilisateur, se télécharge et s'installe automatiquement.

Il est également possible de rechercher et d'installer cette mise à jour manuellement : PARAMETRES > A PROPOS DU TELEPHONE > MISE A JOUR

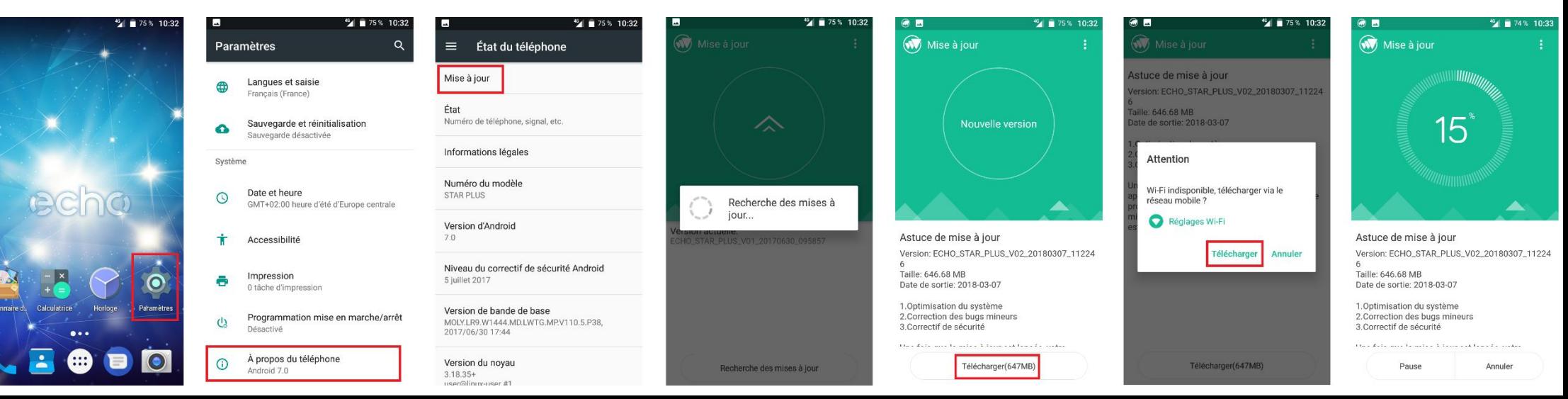

## **RECHERCHER ET INSTALLER LA MISE A JOUR MANUELLEMENT**